# KEMPD RGB Mechanical Gaming Keyboard

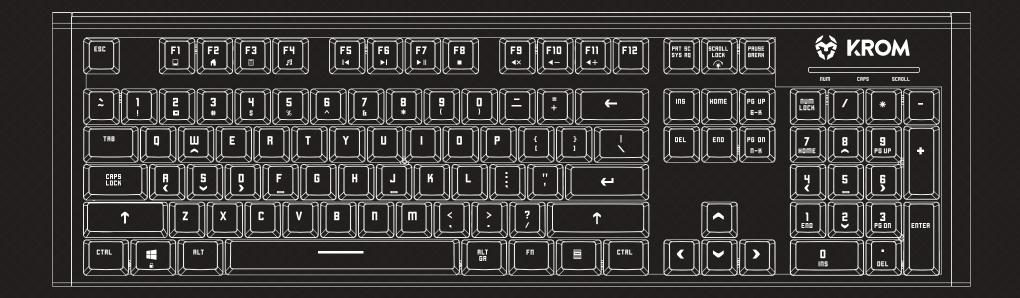

# **USER GUIDE**

# **Technical Specifications**

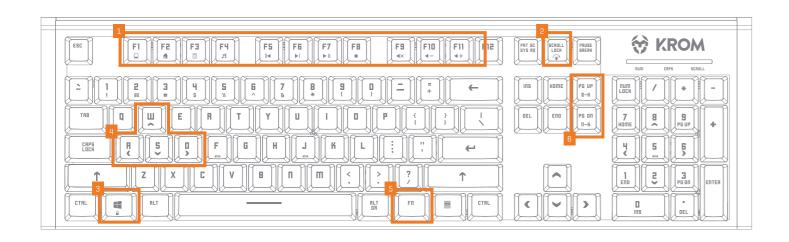

Type mechanical

#### Kempo User Manual

### INDEX Technical Specification

Shortcut keys on keyboard Anti-ghosting keys Extra shortcuts Lighting mode key LEDs display modes Macro settings Reset default settings Lighting presets

| /S |
|----|
|    |

- Light cycle effect
- 3. Windows key lock
- 4. WASD / arrow keys
- 5. Function button
- 6. Anti-ghosting mode

Polling rate 1000Hz Operation force 60 ± 10G Internal memory 64Kb Connection gold plated USB Key switch type Red Cable lenght 1,8m ± 10cm Dimensions 461,1 x 221,9 x 40,5 mm Weight 1,063Kg ± 30g Compatibility Windows XP / Vista / 7 / 8 / 10 | MacOS | Linux | Android

01

# Shortcut keys on keyboards

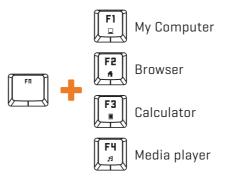

## **Anti-Ghosting keys**

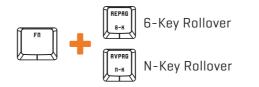

### **Extra shortcuts**

**F5** Previous Track

Next Track

Play / Pause

F6 FI

**F7** ▶Ⅱ

FB Stop

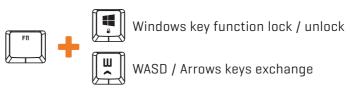

Volume Off

Volume –

Volume +

# Lighting mode key

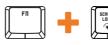

Exchange between light modes

**The light mode is cyclical.** Every time you press the key combination, the light mode changes cyclically Kernel User Manual

### INDEX

Technical Specification Shortcut keys on keyboard Anti-ghosting keys Extra shortcuts Lighting mode key LEDs display modes Macro settings Reset default settings Lighting presets

# **LEDs display modes**

### • Common lighting settings

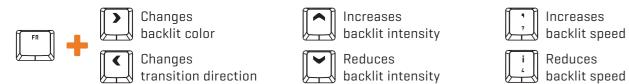

\* The configuration of the backlight color direction, intensity and speed are available in almost all lightning modes

### Light modes

1. WAVE TRANSITIONBacklight color by wave effect. You can configure it to see the effect on<br/>one color or choose the RGB spectrum.2. GRADUAL TRANSITIONKeycaps backlight intensity changes by alternate gradual effect.3. BREATHING EFFECTKeycaps backlight is breathing.4. FULL COLORKeycaps show a fixed backlight color.5. REACTIVE LIGHTKeycaps illumination is reactive to your pulsation.6. EXPLOSION EFFECTKeycaps illumination reacts to your pulsation with a expansive effect.7. RADIATION EFFECTKeycaps illumination reacts to your pulsation with an expansive lineal effect.

continues in next page >>

### Kempo User Manual

### INDEX

Technical Specification Shortcut keys on keyboard Anti-ghosting keys Extra shortcuts Lighting mode key LEDs display modes Common lighting settings Light modes Custom lighting: presets Custom lighting: create your own presets Custom lighting: create your own colors • Custom lighting: keyboard right side lighting Macro settings Reset default settings Lighting presets

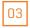

#### **« comes** from previous page

| 8. CYCLONE EFFECT   | Keycaps illumination shows a cyclone effect and reacts to your pulsation.                                                                                     |
|---------------------|----------------------------------------------------------------------------------------------------|
| 9. SCAN EFFECT      | Keycap illumination reacts to your pulsation. To change backlit color,<br>click again on this key.                                                            |
| <b>10</b> . LED OFF | Turn off the leds.                                                                                                    |
| 11. CUSTOM LIGHTING | This mode offers 10 backlighting modes.<br>The first five modes are presets. The other five backlight illumination<br>modes can be individually personalized. |

### Custom lighting: presets

| -MOBA     | Press FN + 1 |
|-----------|--------------|
| •FPS-5vs5 | Press FN + 2 |
| -MMO      | Press FN + 3 |

•FPS-6vs6 Press FN + 4 •SANDBOX Press FN + 5 •CUSTOM Press FN + 6 - 0

To alternate between custom lighting presets, use the keycaps numbers on the main position of the keyboard (don't use the numeric pad on the right side of the keyboard)

#### Kernel User Manual

### INDEX

Technical Specification Shortcut keys on keyboard Anti-ghosting keys Extra shortcuts Lighting mode key LEDs display modes • Common lighting settings

- Light modes
- Custom lighting: presets
- Custom lighting: create your own presets
- Custom lighting: create your own colors
- Custom lighting: keyboard right side lighting Macro settings Reset default settings Lighting presets

### Custom lighting: create your own presets

You can individually personalize backlight illumination on five presets. You can turn off all lights keeping illuminated the keys that you want and choose a different color for each key.

1. Choose the key where you want to insert your own preset (FN+6-0)

2. Press FN + to start the configuration (PRINT SCREEN button will start flicking)

**3. Press FN + RIGHT ARROW button to change its color**. This color define the color of the key you want to activate for your preset.

**4. Press the keys you want to be illuminated**. You can combine different colors on the same preset [use step 3 to change the color before activate a new keycap]

**5. Press FN +**  $\left[ \begin{array}{c} \mathbf{I} \\ \mathbf{I} \end{array} \right]$  to end the configuration.

### Custom lighting: create your own colors

You can create your own colors palette. The swatches thus created are static: they don't flow with any preset nor custom lighting effects.

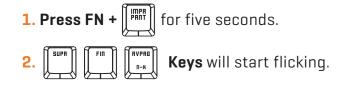

05

#### Kempo User Manual

### INDEX

Technical Specification Shortcut keys on keyboard Anti-ghosting keys Extra shortcuts Lighting mode key

#### LEDs display modes

- Common lighting settings
- Light modes
- Custom lighting: presets
- Custom lighting: create your own presets
- Custom lighting: create
  your own colors
- Custom lighting: keyboard right side lighting Macro settings Reset default settings Lighting presets

continues in next page >>

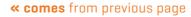

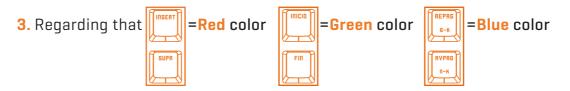

In order to create your own personal color, **click the flicking R, G or B key and move through the color spectrum** using:

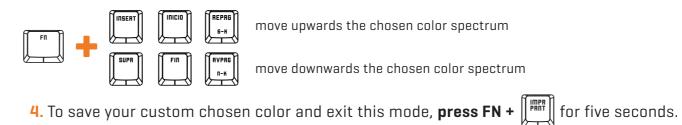

5. Press FN + 📖 anytime to launch your custom color

### Kernel User Manual

### INDEX

Technical Specification Shortcut keys on keyboard Anti-ghosting keys Extra shortcuts Lighting mode key

### LEDs display modes

- Common lighting settings
- Light modes
- Custom lighting: presets
- Custom lighting: create your own presets
- Custom lighting: create
  your own colors
- Custom lighting: keyboard right side lighting

Macro settings Reset default settings Lighting presets

### Macro settings

You can configure any keyboard key to be a macro:

- 1. Press FN + WIN to enter gaming mode
- 2. Press FN + ESC: WIN key and ESC key will start to flick. All previous macros will light up
- **3. Press FN + the key you want to assign a macro** (its LED will start to flick)
- **4.** Type the keys combination you want to transform into a macro
- 5. Press FN + the key you have chosen for this macro to end the configuration process
- 6. Press FN + ESC to exit Macro mode

### **Reset default settings**

You can reset Kernel to its default factory settings by pressing:

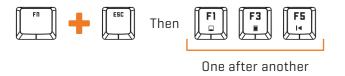

### Kempo User Manual

### INDEX

Technical Specification Shortcut keys on keyboard Anti-ghosting keys Extra shortcuts Lighting mode key LEDs display modes Macro settings Reset default settings Lighting presets

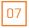

# Lighting presets

• MOBA (FN+1)

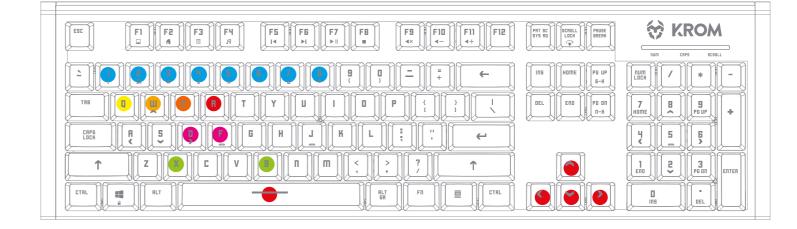

### Kernel User Manual

### INDEX

Technical Specification Shortcut keys on keyboard Anti-ghosting keys Extra shortcuts Lighting mode key LEDs display modes Macro settings Reset default settings

### Lighting presets

### · MOBA (FN+1)

- · FPS 5vs5 (FN+2)
- MMO (FN+3)
- · FPS 6vs6 (FN+4)
- · SANDBOX (FN+5)

### Lighting presets

• FPS 5vs5 (FN+2)

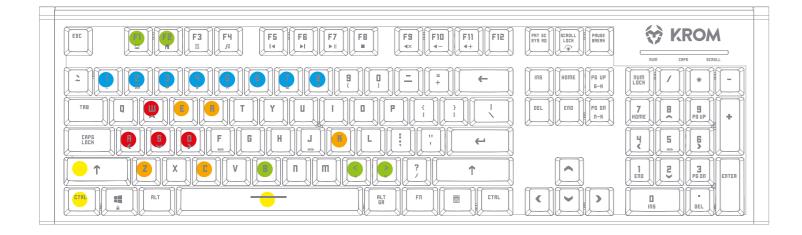

### Kempo User Manual

### INDEX

Technical Specification Shortcut keys on keyboard Anti-ghosting keys Extra shortcuts Lighting mode key

LEDs display modes

Macro settings

Reset default settings

### Lighting presets

· MOBA (FN+1)

· FPS 5vs5 (FN+2)

• MMO (FN+3)

· FPS 6vs6 (FN+4)

· SANDBOX (FN+5)

09

# Lighting presets

• MMO (FN+3)

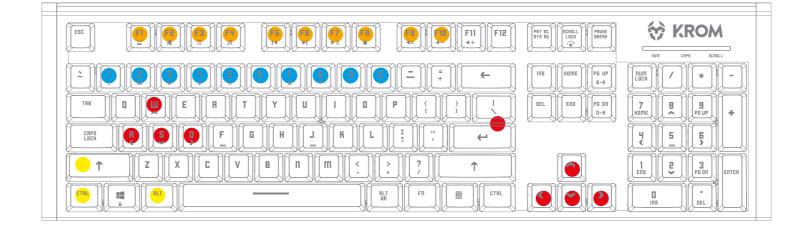

### Kernel User Manual

### INDEX

Technical Specification Shortcut keys on keyboard Anti-ghosting keys Extra shortcuts Lighting mode key LEDs display modes Macro settings Reset default settings

### Lighting presets

- · MOBA (FN+1)
- FPS 5vs5 (FN+2)

### • MMO (FN+3)

- · FPS 6vs6 (FN+4)
- · SANDBOX (FN+5)

## Lighting presets

• FPS 6vs6 (FN+4)

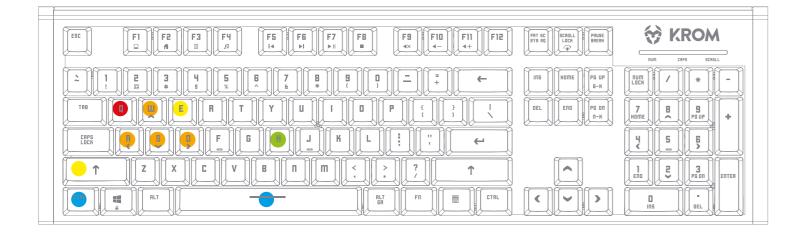

### Kempo User Manual

### INDEX

Technical Specification Shortcut keys on keyboard Anti-ghosting keys Extra shortcuts Lighting mode key

LEDs display modes

Macro settings Reset default settings

### Lighting presets

· MOBA (FN+1)

· FPS 5vs5 (FN+2)

• MMO (FN+3)

· FPS 6vs6 (FN+4)

· SANDBOX (FN+5)

11

# Lighting presets

SANDBOX (FN+5)

12

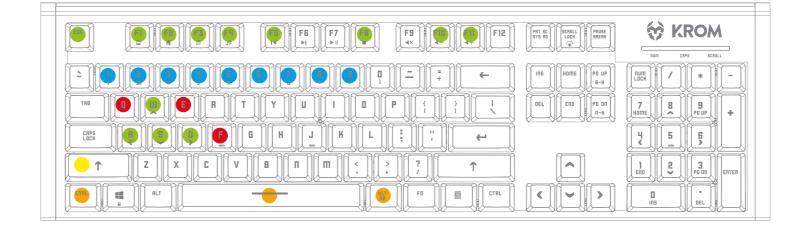

### Kernel User Manual

### INDEX

Technical Specification Shortcut keys on keyboard Anti-ghosting keys Extra shortcuts Lighting mode key LEDs display modes Macro settings Reset default settings

### Lighting presets

- · MOBA (FN+1)
- · FPS 5vs5 (FN+2)
- MMO (FN+3)

- · FPS 6vs6 (FN+4)

- · SANDBOX (FN+5)

### Warranty

### • Who the warranty Protects:

This warranty is valid to the original purchaser only.

### • What the warranty protects:

For your warranty claims, please contact Krom gaming overseas distribution partners in your country. Find the distribution partner list at www.kromgaming.com

Warranty: 2 years from purchasing date. (Depending on the laws of each country)

URL: www.kromgaming.com

E-mail: support@kromgaming.com

### • What the warranty does not cover:

- **1.** Any product, on which the serial number has been defaced, modified or removed.
- **2.** Accident, misuse, neglect, fire, water, lightning, or other acts of nature, unauthorized product modification, or failure to follow instructions supplied with the product.
- **3.** Repair or attempted repair by anyone not authorized by Krom gaming.
- 4. Damage to or loss of any programs, data or removable storage media.
- **5.** Software or data loss occurring during repair or replacement.
- 6. Any damage of the product due to shipment.
- 7. Removal or installation of the product.
- 8. External causes, such as electric power fluctuations or failure.
- 9. Use of supplies or parts not meeting kromgaming's specifications.
- **10.** Normal wear and tear.
- **11.** Any other cause which does not relate to a product defect.

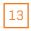

If you have any questions regarding technical problems please contact us via our website: WWW.KROMGAMING.COM

KROM reserves the right for any modifications in text and/or images.

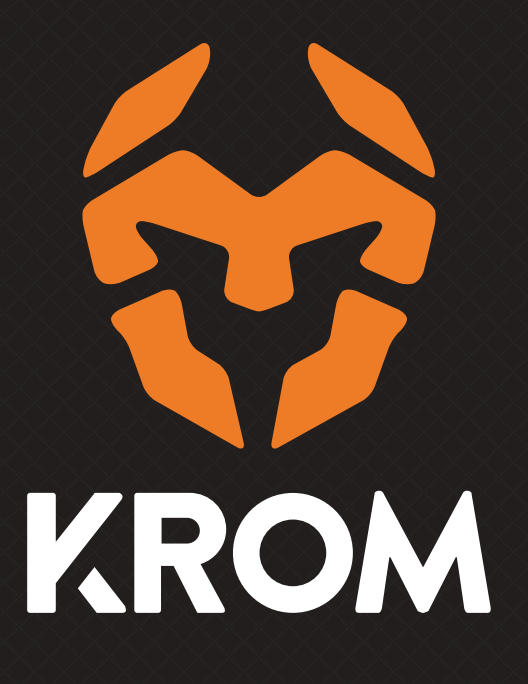